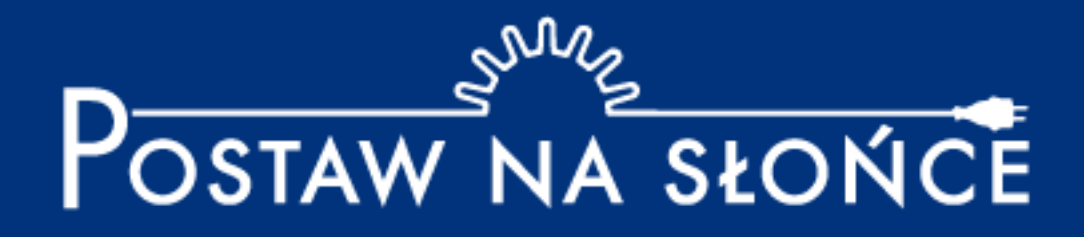

# Instrukcja tworzenia raportu – dla uczniów

**Po dodaniu do zespołu przez nauczyciela otrzymasz e-mail z danymi logowania do KONTA UCZNIA.** 

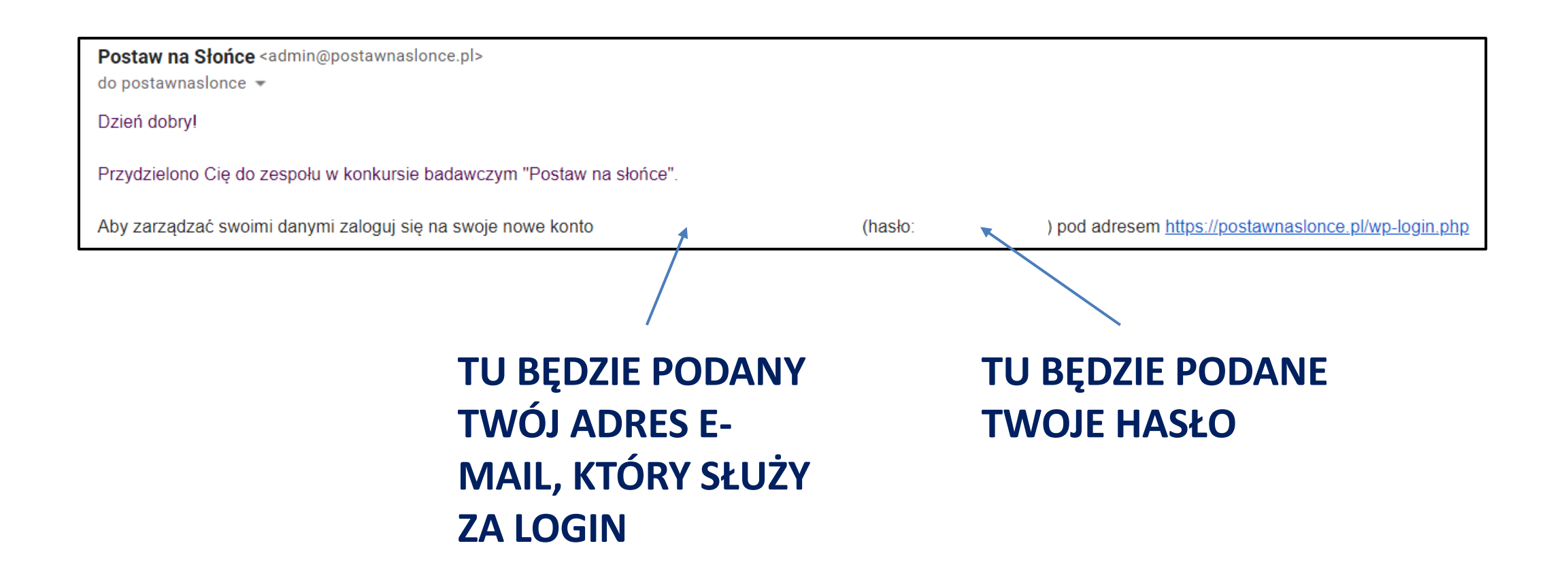

**Po wejściu w podany link podaj dane logowania z wiadomości systemowej.** 

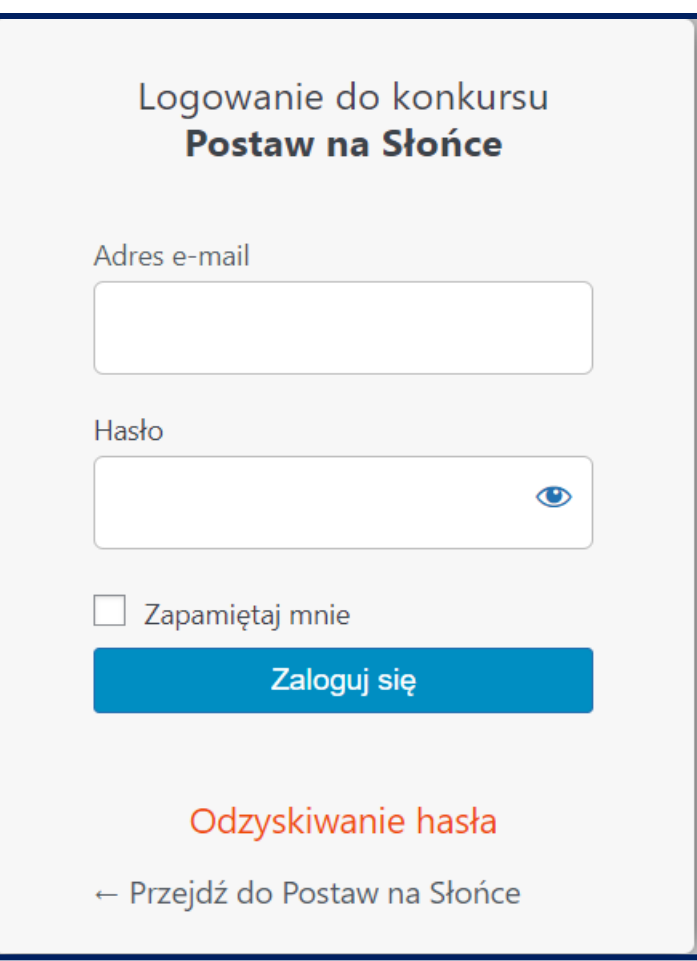

#### Aby zmienić hasło na wybrane przez siebie wybierz pole "Generuj hasło"

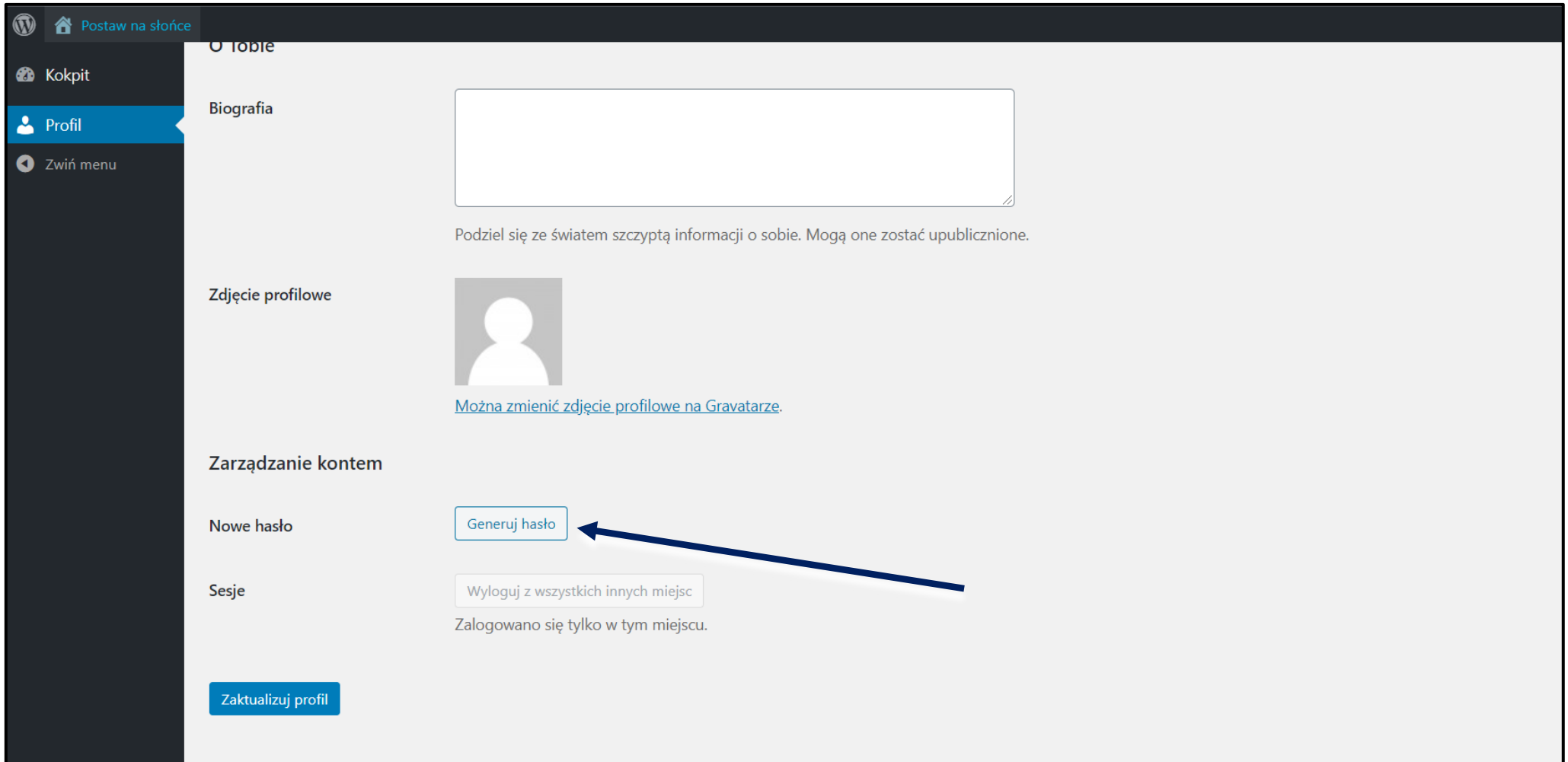

#### Po wpisaniu nowego hasła wybierz pole "Zaktualizuj profil".

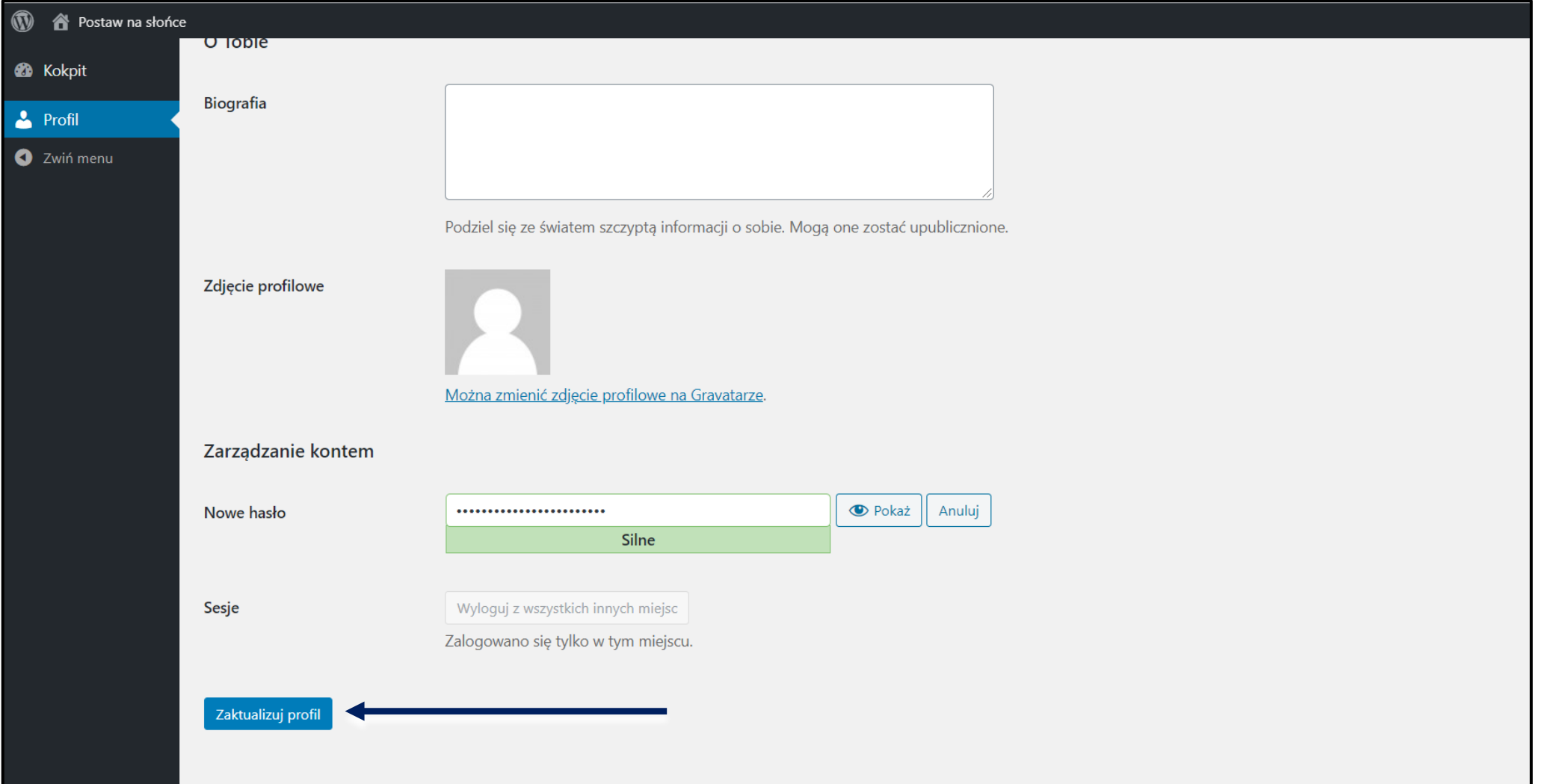

**Po zmianie hasła przejdź do strony głównej projektu. Możesz to zrobić za pomocą przycisku "Kokpit".**

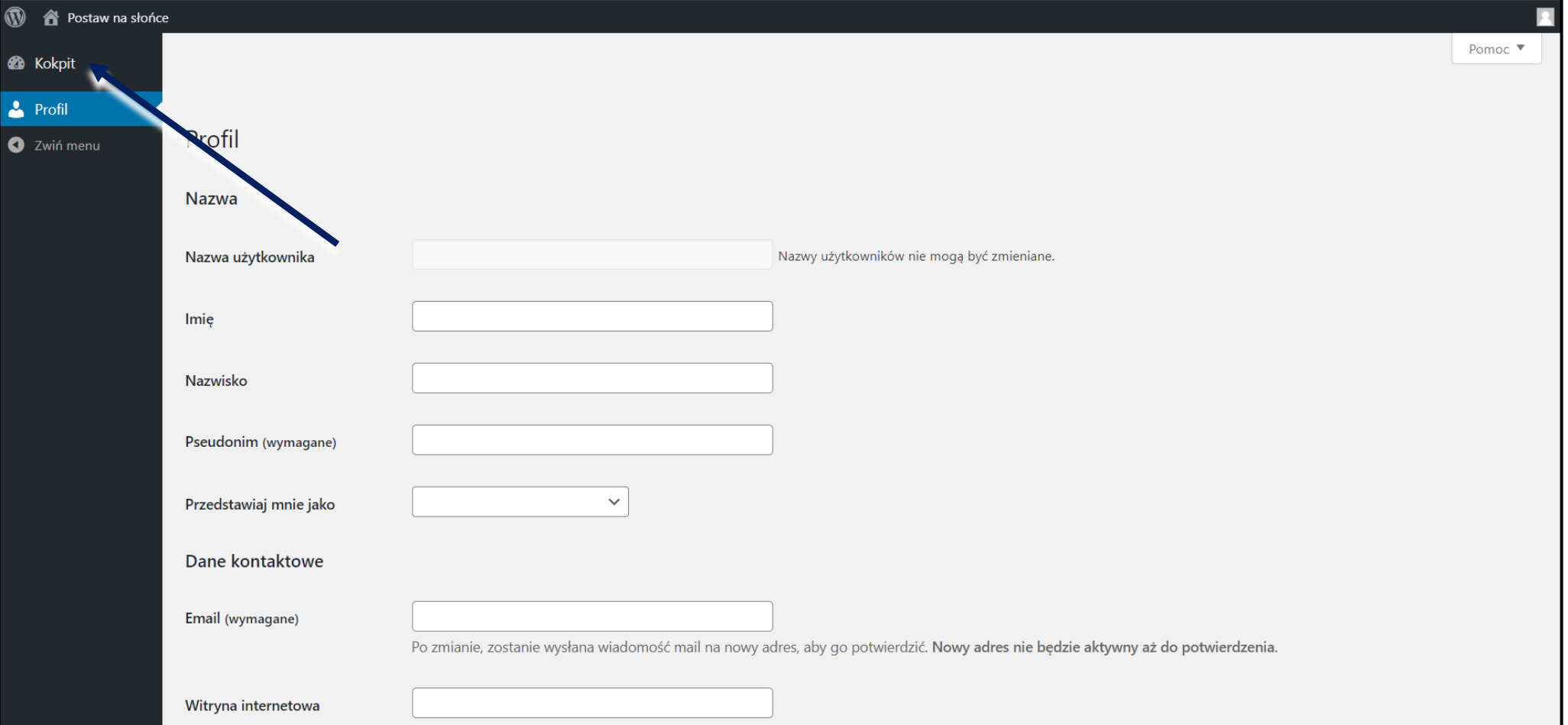

#### Krok 1. Z listy podstron wybierz "Zadania".

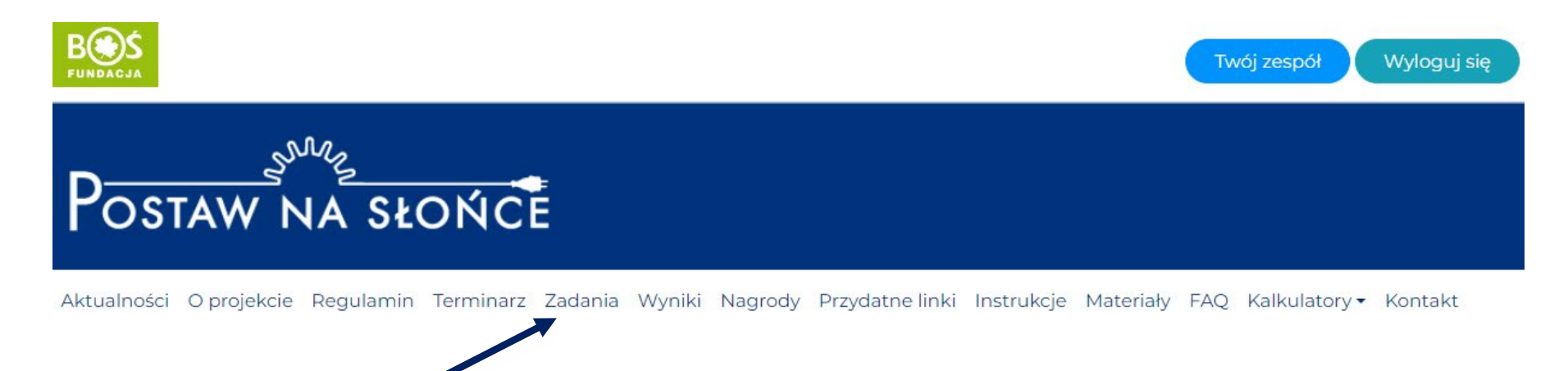

#### Krok 2. Aby uzupełnić wybrane zadanie, wybierz je z listy za pomocą przycisku "przejdź do **zadania".**

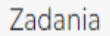

#### Zadanie 1.1. Budowa zespołu

Na samym początku zachęcamy do zapoznania się z instrukcją tworzenia raportów. Pierwszym zadaniem w projekcie jest zbudowanie odpowiedniego zespołu. W zespół może się znaleźć od 2 do 10 uczniów i [...]

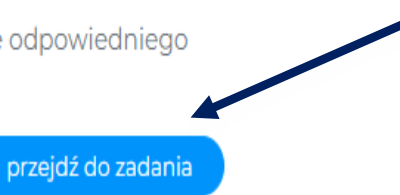

Krok 3. Zapoznaj się z opisem zadania, a także wytycznymi do raportu. Możliwość uzupełnienia raportu pojawi się po wybraniu zakładki raport.

# Zadanie 1.1. Budowa zespołu

Etap: Etap I - Energia Słońca Punkty do zdobycia: 50 Opis zadania Raport

Na samym początku zachęcamy do zapoznania się z **instrukcją tworzenia raportów.** 

Pierwszym zadaniem w projekcie jest zbudowanie odpowiedniego zespołu.

W zespół może się znaleźć od 2 do 10 uczniów i 1 opiekun.

Nie każdy musi umieć wszystko! Dobierzcie osoby o różnych umiejętnościach. Wśród członków zespołu na pewno przydadzą się osoby kreatywne, analityczne, obdarzone lekkim piórem, lubiące występować i łatwo nawiązujące kontakty.

Ważną postacią w Waszym zespole będzie opiekun. Najlepiej sprawdzi się w tej roli nauczyciel, który zna się na odnawialnych źródłach energii fizyk lub geograf, nie jest to jednak wymóg. Znajdźcie nauczyciela, z którym się dobrze dogadujecie i który będzie miał dla Was czas.

Uwaga! Tylko uczniowie mogą tworzyć raporty i uzupełniać treści. Z kolei tylko opiekun zespołu może przesłać raport do oceny.

### Krok 4. W polu tekstowym wpisuje się treści opisane w zadaniu. Zwróć uwagę na limity znaków w polu tekstowym. Różnią się w zależności od zadania. Licznik znajduje się w prawym dolnym rogu pola tekstowego. Zaznaczono go na kolejnym slajdzie.

Etap: Etap I - Energia Słońca Punkty do zdobycia: 50

Opis zadania Raport

Opis przygotowania raportu

- 1. Opiszcie skład zespołu i podział ról (od 2 do 10 uczniów i opiekun).
- 2. Opiszcie okoliczności tworzenia zespołu.
- 3. Załączcie zdjęcia i logo zespołu (2 załączniki).
- 4. Opiszcie podział ról w zespole.

Maks. 50 punktów. Ograniczenie do 2200 znaków ze spacjami.

Treść raportu

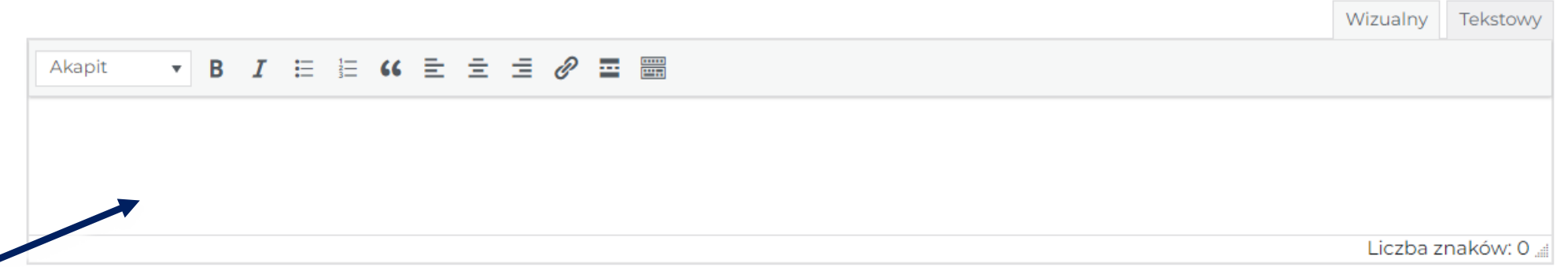

**Krok 5. Po uzupełnieniu pola tekstowego zapisz zmiany. Następnie, jeśli zadanie tego wymaga możliwe będzie dołączenie przygotowanych wcześniej plików.** 

W celu dodania plików wybierz pole "Dołącz plik(i)" a następnie wskaż miejsce na komputerze, **w którym zostały zapisane.**

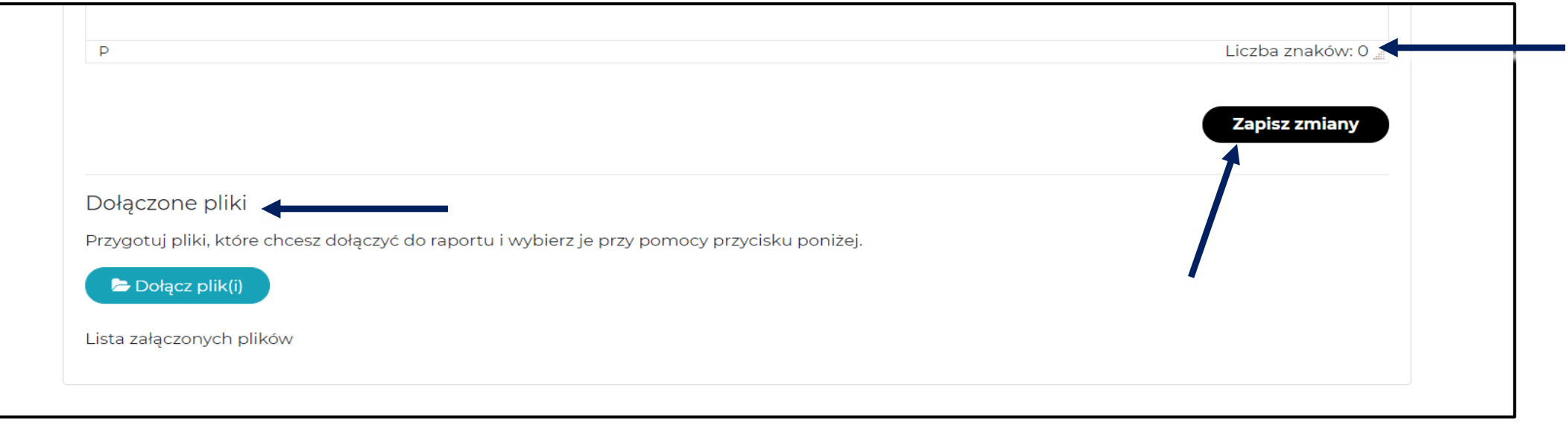

#### **Krok 6. Wykonywanie pozostałych zadań odbywa się według kroków 2-5**.

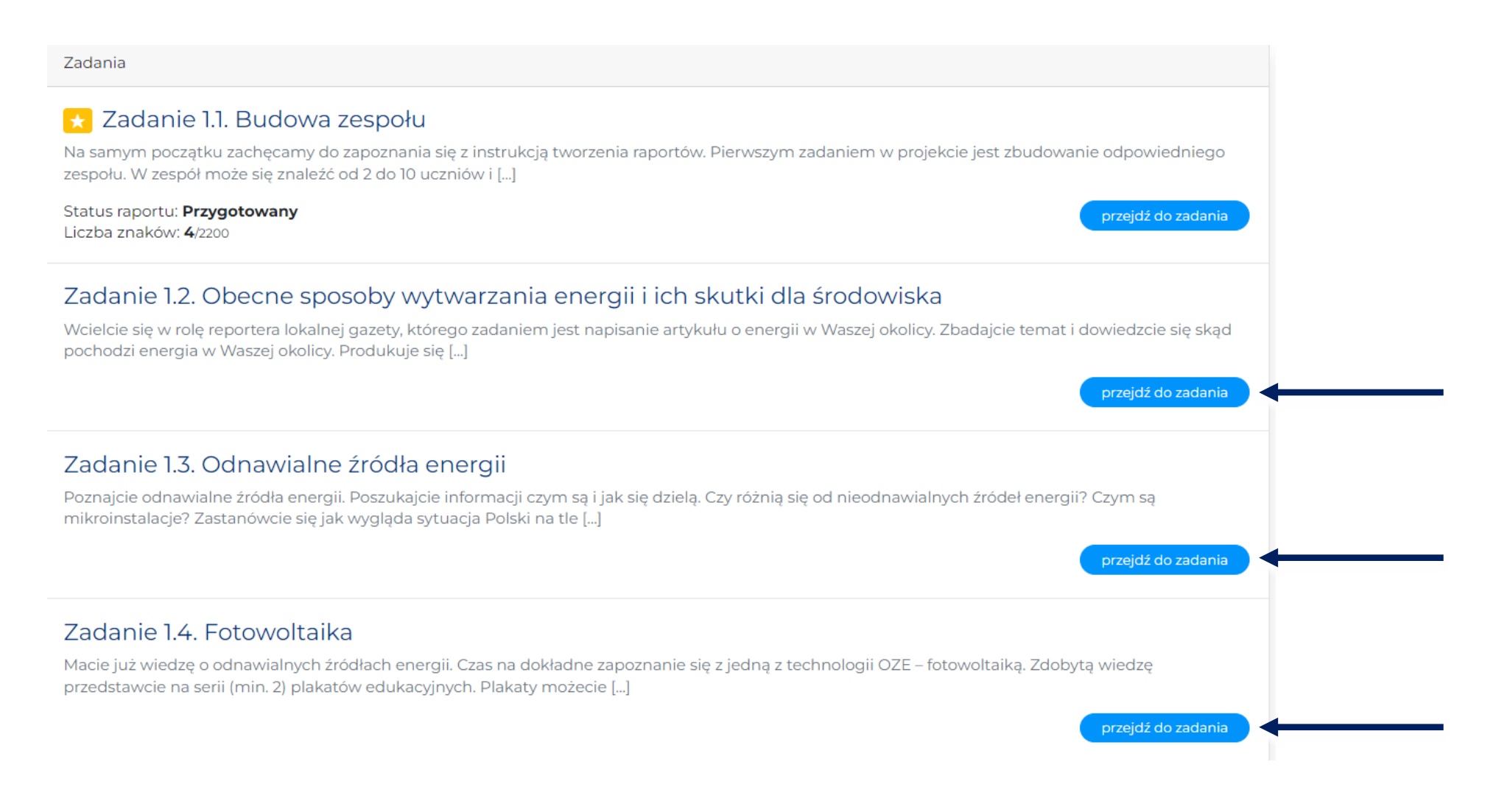

# **WAŻNE!**

- **Gdy skończycie pracę nad zadaniami, poinformuj opiekuna zespołu, że raport można wysłać do oceny**
- **Po wysłaniu raportu do oceny, nie da się go edytować.**

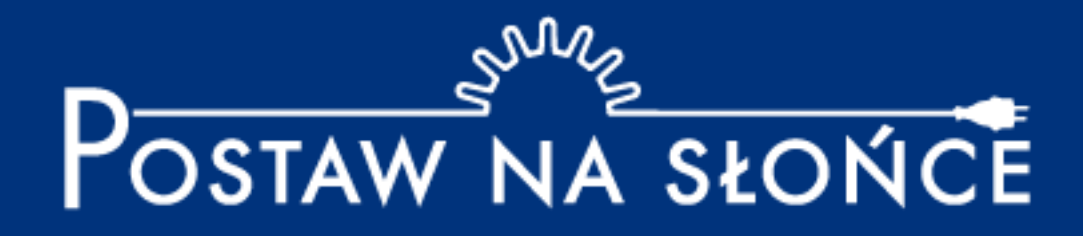

Życzymy powodzenia w tworzeniu raportów!